Installation d'icônes personnalisées sous linux.

*Jean-Michel Sarlat*, le 2 mars 2009.

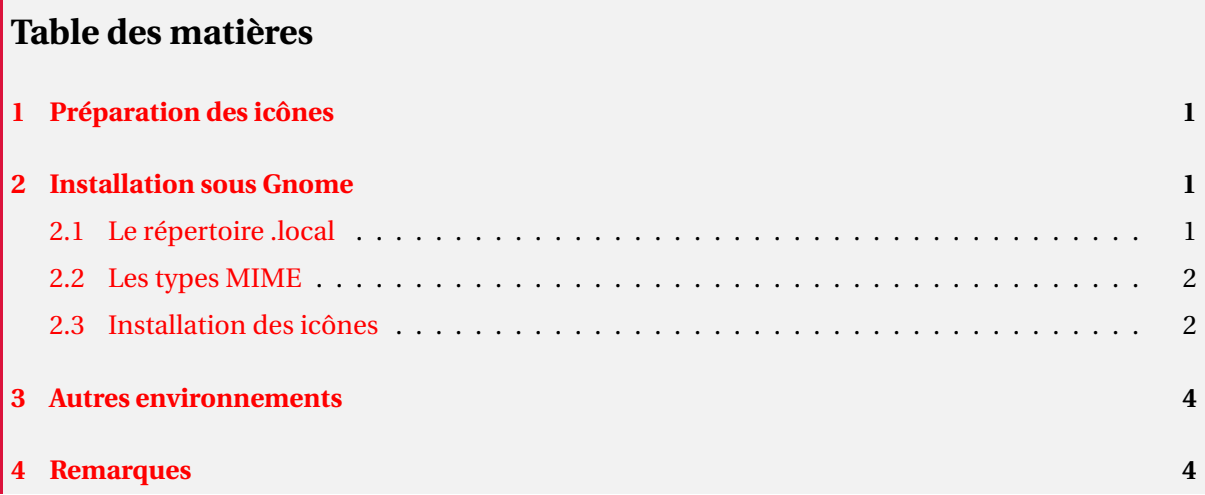

La procédure décrite ici convient pour des icônes au format PNG. Elle est simplifiable pour des icônes SVG (vectorielles), cela sera fait plus tard...

**Avertissement** Le texte suivant contient certainement des approximations quant à la gestion des icônes sous Linux. Les méthodes proposées ont été mises à jour progressivement à partir d'une approche toute pratique et personnelle... justement dans le but d'appréhender cette gestion.

# <span id="page-0-0"></span>**1 Préparation des icônes**

Tout commence donc par la création d'icônes, carrées, au format PNG et de tailles assez grandes (256x256 par exemple) avec un fond transparent pour une inclusion *propre* dans les fenêtres du *Window Manager*.

Il existe de bons logiciels pour créer ces icônes, je vais me servir de celles qui sont à la page

<http://melusine.eu.org/syracuse/config/icones/B/>

et qui ont été créées avec **Xara Xtreme**. Je dispose des versions originales (que vous trouverez dans l'archive au niveau supérieur de la page précédente) dans la taille 371x371.

# <span id="page-0-1"></span>**2 Installation sous Gnome**

Il est possible d'agir au niveau du système lui-même, auquel cas tous les utilisateurs seront concernés par les modifications, ou au niveau d'un utilisateur particulier. J'ai choisi cette dernière option, elle ne demande pas de disposer des droits de root et me semble plus cohérente dans la mesure où il s'agit de *personnaliser* l'apparence du bureau (*cf. Figure* [1\)](#page-1-2).

## <span id="page-0-2"></span>**2.1 Le répertoire .local**

Ce répertoire, .local, à la racine de son *home* est à repérer. Tout va se passer à l'intérieur, en particulier dans share.

Le répertoire icons contient les répertoires d'icônes — il peut y avoir plusieurs *styles* donc plusieurs répertoires — et mime contient les types MIME additionnels ou modifiés.

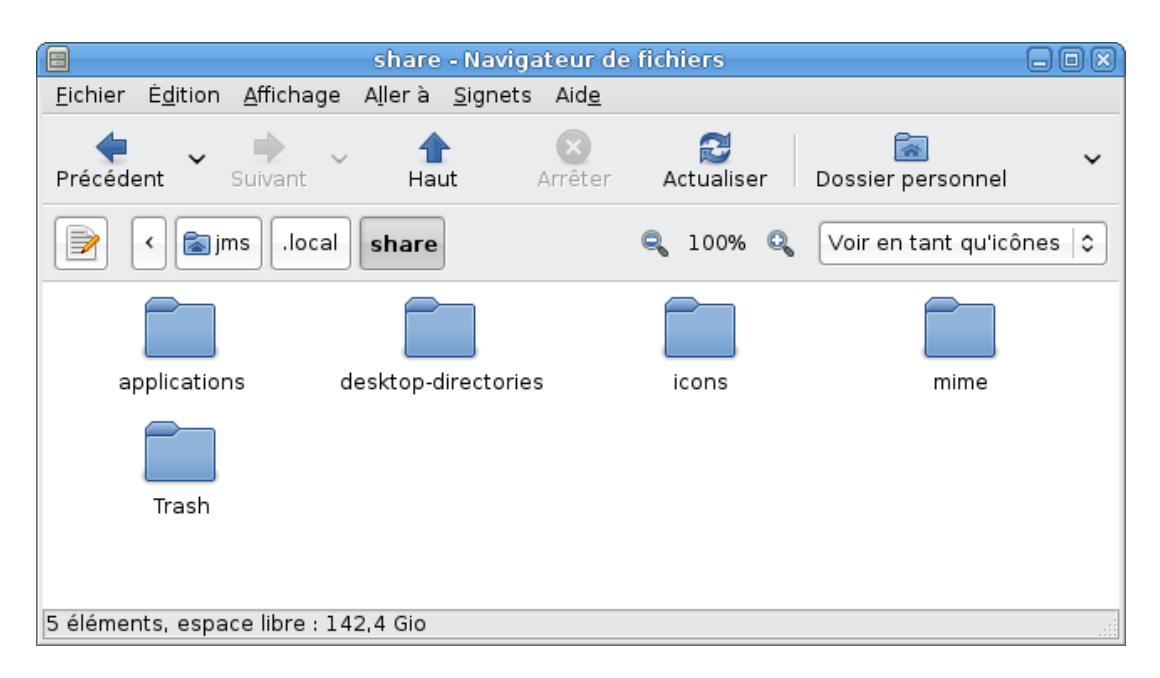

<span id="page-1-2"></span>FIG. 1 – Le répertoire .local/share

# <span id="page-1-0"></span>**2.2 Les types MIME**

Les types MIME (*Multipurpose Internet Mail Extension*) ont été définis pour baliser le contenu des mails. Maintenant, ils servent aussi, de façon plus générale, à identifier les formats de données. Dans le cadre du projet freedesktop.org, les types MIME sont utilisés par GNOME pour l'affichage des icônes du bureau et pour l'association d'applications à des fichiers (ouvrir avec).

Les types MIME sont précisés au sein de fichiers XML, intégrés ensuite à des bases de données pour un accès plus rapide aux informations qu'ils délivrent. Au cours d'une action, la reconnaissance du type MIME se fait suivant l'extension du fichier et/ou son contenu. Cela induit quelques subtilités quand les règles de détermination du type MIME s'appliquent. En effet, le type MIME d'un fichier peut varier entre le moment où son icône s'affiche (GNOME a éventuellement résolu le type à partir de son extension) et le moment où vous cliquez sur l'icône (GNOME change éventuellement le type en scrutant le contenu).

Un moyen de savoir si le système affecte un type MIME à un fichier donné est de lire ses propriétés (click droit).

#### <span id="page-1-1"></span>**2.3 Installation des icônes**

Partant du principe qu'il s'agit d'affecter une icône aux fichiers ayant une extension donnée, il y a au moins trois cas de figure.

**1/** L'extension est liée à un type MIME reconnu par le système qui ne lui affecte cependant pas d'icône. Dans ce cas, il n'y a qu'à installer les icônes dans le répertoire icons/hicolor/ (style par défaut), de différentes tailles pour qu'elles s'adapent au contexte d'utilisation, et de mettre à jour le cache d'icônes.

**Exemple** — Soit à affecter une icône aux documents T<sub>E</sub>X de type text/x-tex. Il faut donc créer les icônes icons/hicolor/NNNxNNN/mimetypes/text-x-tex.png où NNNxNNN correspond aux différentes tailles que vous trouverez dans le répertoire. Pour finir, il suffit de mettre à jour le cache d'icônes.

jms@scialet:~\$ gtk-update-icon-cache -t ~/.local/share/icons/hicolor

| Propriétés de index.html<br>× |                                                |                                                                                                    |  |  |  |
|-------------------------------|------------------------------------------------|----------------------------------------------------------------------------------------------------|--|--|--|
|                               | Général Emblèmes Permissions Ouvrir avec Notes |                                                                                                    |  |  |  |
|                               | $Nom$ :                                        | index.html                                                                                           |  |  |  |
|                               |                                                | Type: document HTML                                                                                  |  |  |  |
|                               |                                                | Taille : 0 octet (0 octets)                                                                          |  |  |  |
|                               |                                                | Emplacement: /home/jms/syracuse/metapost/scripts/mp2pdf                                              |  |  |  |
|                               | Type MIME : text/html                          |                                                                                                    |  |  |  |
|                               |                                                | Dernière modification : mer 10 jan 2007 20:31:13 CET<br>Dernier accès : mar 28 oct 2008 11:26:55 CET |  |  |  |
|                               | ide                                            | $\mathbb X$ Eermer                                                                                   |  |  |  |

FIG. 2 – Fichier de type text/html

Le script icones qui accompagne cette documentation permet de le faire simplement.

```
jms@scialet:~$ icones -i installe text-x-tex tex.png
```
tex.png est l'image initiale qui sera convertie dans les tailles nécessaires.

**2/** L'extension n'est liée à aucun type MIME connu du sytème. Dans ce cas, il faut créer le type MIME et installer les icônes suivant la méthode décrite ci-dessus.

**Exemple** — Soit à affecter une icône aux fichiers METAPOST.

Nous allons créer le fichier mime/packages/mp.xml avec le contenu suivant.

```
<?xml version="1.0" encoding="UTF-8"?>
<mime-info xmlns="http://www.freedesktop.org/standards/shared-mime-info">
```

```
<mime-type type="text/x-mp">
  <comment>MetaPost document</comment>
  <comment xml:lang="fr">document MetaPost</comment>
  <glob pattern="*.mp"/>
</mime-type>
```

```
</mime-info>
```
Il suffit alors de régénérer le cache des types MIME.

jms@scialet:~\$ update-mime-database ~/.local/share/mime

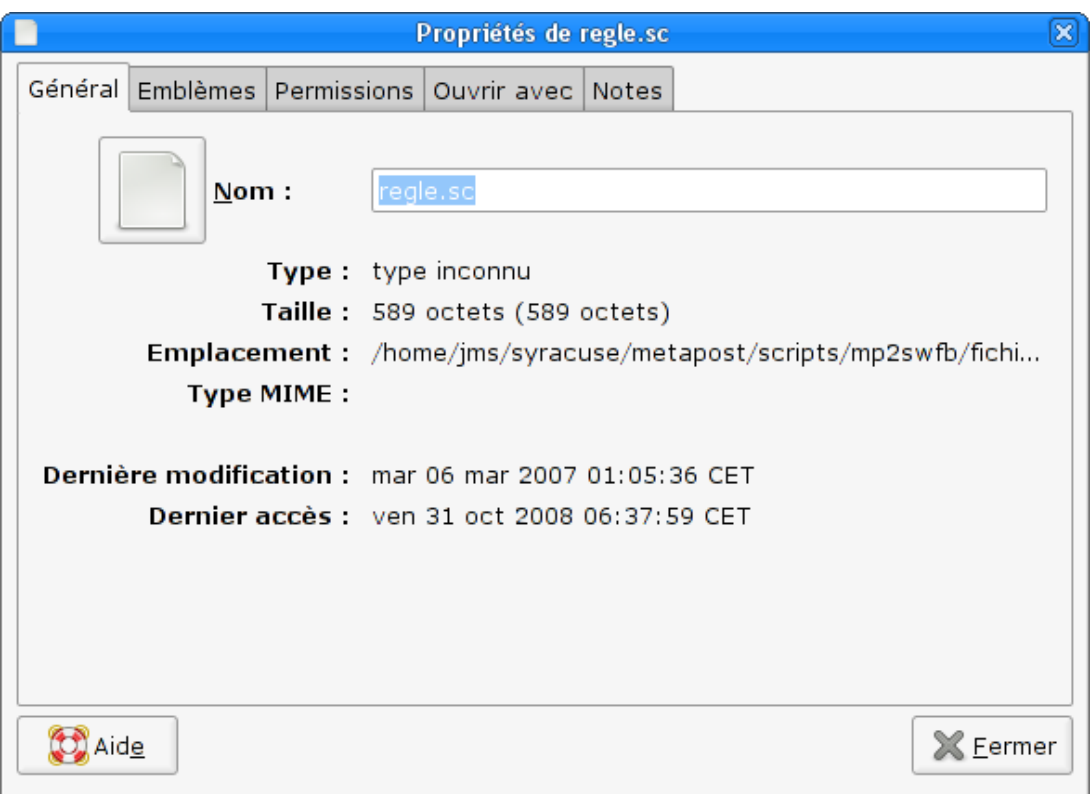

FIG. 3 – Fichier de type inconnu

**Remarques** — Différents types MIME peuvent être définis au sein du même fichier XML ; ils peuvent être hiérarchisés et tous les types du genre text/... sont des sous classes de text/plain. Une visite du site <http://www.freedesktop.org> s'impose !

**3/** Pour un thème ou style donné, on peut vouloir remplacer les icônes associées à un type MIME donné. Pour cela, il suffit de construire dans icons un répertoire ayant la même architecture que hicolor mais portant le nom du thème. En plaçant vos icônes dans ce répertoire, elles seront substituées aux icônes du thème.

jms@scialet:~\$ icones -i installe -s montheme text-x-tex tex.png

Voici une fenêtre de mon système obtenue après avoir effectué quelques unes de ces manipulations (*cf Figure* [4\)](#page-4-0).

## <span id="page-3-0"></span>**3 Autres environnements**

Les éléments sur lesquels se fonde la procédure précédente ne sont pas propres à GNOME. J'ai vérifié l'apparition des icônes sous XFCE. Quant à KDE, j'ai lu quelque part qu'il adopterait le modèle **freedesktop.org**, peut-être est-ce déjà fait dans les dernières versions...

## <span id="page-3-1"></span>**4 Remarques**

**1** — Au cours de mes tests, j'ai constaté que certains fichiers .tex avaient un type MIME qui changeait au moment de la sélection de leur icône à la souris. Cela venait du fait qu'ils commençaient tout simplement par %, ce qui n'est pas rare...

| test - Navigateur de fichiers<br>- 0     |                             |                            |                                             |  |  |  |
|------------------------------------------|-----------------------------|----------------------------|---------------------------------------------|--|--|--|
| É <u>d</u> ition<br>Affichage<br>Eichier | A <u>l</u> ler à<br>Signets | Aide                       |                                             |  |  |  |
| Précédent<br>Suivant                     | Haut                        | ð<br>Arrêter<br>Actualiser | Dossier personnel                           |  |  |  |
| syracuse<br>۰<br>⋥                       | jms<br>icones<br>test       | 100% Q<br>q<br>Þ           | Voir en tant qu'icônes $\blacktriangledown$ |  |  |  |
|                                          | $\rm T_{E2}$                | $\overline{\mathbf{w}}$    | XMI                                         |  |  |  |
| tmp                                      | doc.tex                     | doc.w                      | doc.xml                                     |  |  |  |
| MF                                       | st                          |                            |                                             |  |  |  |
| figures.mp                               | lph.sty                     | tmp.zip                    |                                             |  |  |  |
|                                          |                             |                            |                                             |  |  |  |
| éléments, espace libre : 160,5 Gio<br>17 |                             |                            |                                             |  |  |  |

<span id="page-4-0"></span>FIG. 4 – Exemple de contenu personnalisé

Or, ce signe %, était, d'après les priorités des règles d'attribution des types MIME, le signe *magique* indiquant un fichier MATLAB (text/x-matlab) !

On peut remédier à cela en modifiant un peu, sous root, le fichier

```
/usr/share/mime/packages/freedesktop.org.xml
```
Il suffit de supprimer les lignes

```
<magic priority="10">
  <match value="%" type="string" offset="0"/>
</magic>
<magic priority="50">
  <match value="function" type="string" offset="0"/>
</magic>
```
que vous trouverez dans la définition du type MIME text/x-matlab.

En fait, il n'est pas conseillé de modifier ce fichier, il est normalement prévu de faire des modifications locales dans mime/packages/Override.xml mais il me semble que cela ne *fonctionne* pas pour les chaînes magiques...

Ensuite, il suffit de rafraîchir la base :

jms@scialet:~\$ update-mime-database /usr/share/mime